## **AWS Connectivity Check**

Please note the hands-on exercises completed during training are crucial to the learner's success. Inability to access the Virtual Lab will limit learners to the auditory and visual segments of training only.

## **Test Your Connection to AWS WorkSpaces**

- 1. Go to: <https://us-east-1.webclient.amazonworkspaces.com/login>
- 2. Click **Change registration code**, enter **SLiad+5NUV3B,** click **Register**
- 3. Login with the following credentials: Username: **TestConnect** Password: **Connect1**

## **A successful connection will look like this. No further action is needed.**

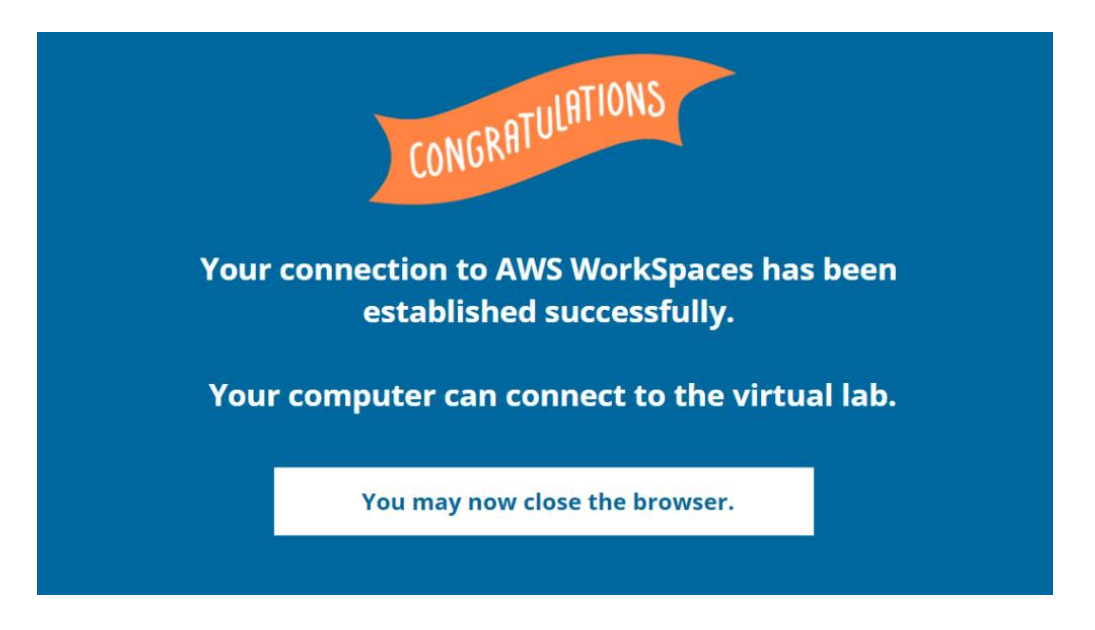

If you do **not** see the referenced image this means you were not able to connect and will need to contact your IT department to have ports **4195 TCP** and **4195 UDP** opened. These ports are essential to use AWS WorkSpaces. You may also need to adjust your firewall.

Details with additional port requirements can be found by clicking [HERE.](https://docs.aws.amazon.com/workspaces/latest/adminguide/workspaces-port-requirements.html)

Please contact [northamerica-traning@datainnovations.com](mailto:northamerica-traning@datainnovations.com) if any questions.